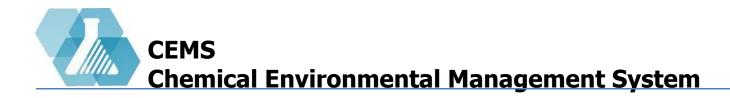

### **Chemical Inventory Management**

**Chemical Inventory Dashboard** 

**Adding Chemical Inventory** 

**Updating Chemical Inventory** 

**Mark In-Transition** 

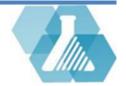

# **Global Chemical Inventory Manager**

• Given to users with update chemical inventory privilege

#### **Chemical Inventory Dashboard Layout**

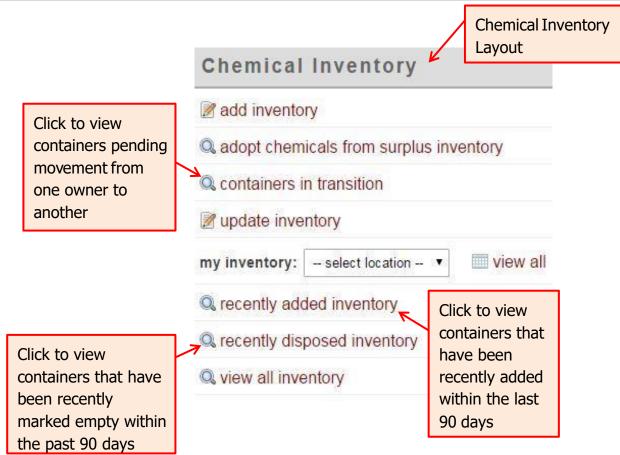

For support contact UNHCEMS at <u>cems-info@sr.unh.edu</u>. For more information about UNHCEMS please visit <u>http://www.cems-info.sr.unh.edu/</u>.

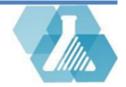

# **Adding Chemical Inventory**

• Available when given the Update Inventory role

**Navigate to Add Chemical Inventory Page** 

**Step 1:** Find the **Quick Link** section on the Home Screen.

Step 2: Click on the Add/Update Chemical Inventory link within the Quick

Link section to go to the first form when adding chemical inventory.

How to Add Chemical Inventory: Form I

**Step 1:** Enter the barcode you plan on using to label the container.

**Step 2:** Attempt to identify the chemical by entering the Product Barcode.

**Step 3:** If you could not identify the product using the barcode, use the Product Number of the chemical you are adding.

**Step 4:** If both steps before this have failed, enter the name of the chemical.

**Step 5:** Click the next button.

|   | Quick Links                        |
|---|------------------------------------|
|   | Add/Update Chemical Inventory      |
|   | Search SDS                         |
|   | 🔜 Particularly Hazardous Chemicals |
|   | Search Chemical Inventory          |
|   | Contact EH&S                       |
|   | Documentation                      |
| l |                                    |

|                      | Add/Update Invent | ory options |                    |
|----------------------|-------------------|-------------|--------------------|
| Barcode              |                   |             | multiple scan mode |
| Product Barcode (UPC | ;)                |             |                    |
| Product Number       |                   |             |                    |
| Chemical Name        |                   |             |                    |
|                      | ne                | xt          |                    |

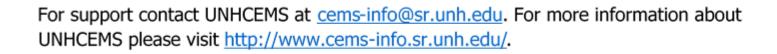

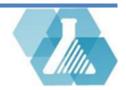

# Adding Chemical Inventory

#### How to Add Chemical Inventory: Form II

#### **Step 1: Under Chemical Information**

- Check that the *Chemical Name* is correct
- Fill in or verify the *Manufacturer* is correct
- Fill in or verify the product number (*ProdNo*)
- Upload an SDS if needed
- Fill in any missing information

#### **Step 2: Under Container Information**

- Verify the barcode is correct
- Set the owner of the container
- Set the location of the container •
- Fill in the quantity and measurement
- Set the type of container the chemical is stored in
- Fill in the *Date Acquired* and *Expiration Date* fields
- Add any notes in the *Container Notes* field

| NFPA<br>1<br>0<br>0<br>0<br>0<br>0<br>0<br>0<br>0<br>0<br>0<br>0<br>0<br>0                                                                                                    | Chemical Information                    | Container Information         |
|----------------------------------------------------------------------------------------------------|-----------------------------------------|-------------------------------|
| Potassium Sodium Tartrate   Manufacturer   Malinckrodt   ProdNo   2367   Note: updates affect 6 containers.   Safety Data Sheet (auto download upload)   2000-03-01   delete   delete   < | hemical Name                            | Barcode                       |
| Mainufacturer<br>Malinckrodt v.<br>ProdNo<br>2367<br>Note: updates affect 6 containers.<br>Safety Data Sheet auto download upload<br>2000-03-01 delete<br>Hazard Classifications<br>hazard statement/code v.<br>NFPA<br>0<br>0<br>0<br>0<br>0<br>0<br>0<br>0<br>0<br>0<br>0<br>0<br>0                                                                                                    |                                         | 345678765                     |
| Malindrodt V<br>ProdNo<br>2367<br>Note: updates affect 6 containers.<br>Safety Data Sheet auto download upload<br>2000-03-01 delete<br>Hazard Classifications<br>hazard statement/code V<br>NFPA<br>0<br>0<br>0<br>0<br>0<br>0<br>0<br>0<br>0<br>0<br>0<br>0<br>0                                                                                                    | Manufacturer                            |                               |
| Protiono   2367   Note: updates affect 6 containers.     Safety Data Sheet  auto download upload   2000-03-01 delete   2000-03-01 delete     Hazard Classifications   hazard statement/code     NFPA   0   0   0     0   0   0   0   0     0   0   0     0     0     0     0     0     0     0     0     0     0     0     0     0     0     0     0     0     0     0     0     0     0     0     0     0     0     0     0     0     0     0     0     0     0     0     0     0     0     0     0     0     0 <td>Mallinckrodt</td> <td>Bill Barker open V.</td>                                                                                                    | Mallinckrodt                            | Bill Barker open V.           |
| Safety Data Sheet auto download   2000-03-01 delete   auto download upload   1 b   Container Type PLASTIC BOTTLE Date Acquired Expiration 2017-04-04 YYYY-MM- Cas S04-59-6 100% Molecular Formula KNac4H4066Å,倢4H20                                                                                                    | ProdNo                                  | Location                      |
| Note: updates affect 6 containers.     Safety Data Sheet auto download upload   2000-03-01 delete   Hazard Classifications   hazard statement/code     NFPA   0   0   0   0   0     0   0   0     0     0     0     0     0     0     0     0     0     0     0     0     0     0     0     0     0     0     0     0     0     0     0     0     0     0     0     0     0     0     0     0     0     0     0     0     0     0     0     0     0     0     0     0     0     0     0     0<                                                                                                    | 2367                                    | Baker 919 •                   |
| Solitely Data Silect in the units     2000-03-01     delete     1     b     Container Type        PLASTIC BOTTLE     o open     hide        Date Acquired   Expiration   2017-04-04   YYYY-MM-           Cas   304-59-6   100%        Molecular Formula   KNac4H406A,倢4H20                                                                                                    | lote: updates affect 6 containers.      | optional sublocation          |
| 2000-03-01 delete                                                                                                    | afety Data Sheet 🕑 auto download upload | Quantity                      |
| Hazard Classifications   hazard statement/code   V   NFPA   0   0   0   0   0   0   0   0   0   0   0   0   0   0   0   0   0   0   0   0   0   0   0   0   0   0   0   0   0   0   0   0   0   0   0   0   0   0   0   0   0   0   0   0   0   0   0   0   0   0   0   0   0   0   0   0   0   0   0   0   0   0   0   0   0   0   0   0   0   0   0   0   0   0   0   0   0   0   0   0   0   0   0   0   0   0   0 <td>2000-03-01 delete</td> <td>1 lb V</td>                                                                                                    | 2000-03-01 delete                       | 1 lb V                        |
| Hazard Classifications<br>hazard statement/code ∨<br>NFPA<br>0<br>0<br>0<br>0<br>0<br>0<br>0<br>0<br>0<br>0<br>0<br>0<br>0                                                                                                    |                                         | Container Type                |
| NFPA<br>1<br>0<br>0<br>0<br>0<br>0<br>0<br>0<br>0<br>0<br>0<br>0<br>0<br>0                                                                                                    | azard Classifications                   | PLASTIC BOTTLE                |
| Date Acquired Expiration<br>2017-04-04 VYYY-MM-<br>CAS<br>304-59-6 100%<br>Molecular Formula<br>KNaC4H4O6Ä,䀢4H2O                                                                                                    | azard statement/code                    | 💿 open 📄 hide 📄 secondary     |
| 0       0         0       0         CAS       304-59-6         304-59-6       100%         Molecular Formula         KNac4H406Ä,倢4H20                                                                                                    | FPA                                     | Date Acquired Expiration Date |
| CAS<br>304-59-6 100%                                                                                                    |                                         |                               |
| CAS<br>304-59-6 100%                                                                                                    |                                         |                               |
| 304-59-6 100%<br>//<br>Molecular Formula<br>КNaC4H4O6Ä,•4H2O                                                                                                    |                                         | Container Notes               |
| 304-59-6 100%<br>//<br>Molecular Formula<br>КNaC4H4O6Ä,•4H2O                                                                                                    |                                         |                               |
| //<br>Molecular Formula<br>KNaC4H4O6Ä,•4H2O                                                                                                    |                                         |                               |
| KNaC4H4O6Ä,•4H2O<br>                                                                                                    |                                         |                               |
| KNaC4H4O6Ä,•4H2O<br>                                                                                                    | olecular Formula                        |                               |
|                                                                                                    |                                         |                               |
| Shelf Life                                                                                                    | nelf Life                               |                               |
| days                                                                                                    |                                         |                               |

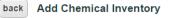

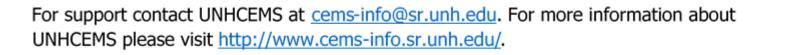

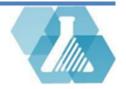

save

v ..

v.

#### **Navigate to Update Chemical Inventory Page**

Step 1: Find the Quick Link section on the Home Screen.

Step 2: Click on the Add/Update Chemical Inventory link within the Quick

Link section to go to the first form when adding chemical inventory.

#### **Update Chemical Inventory: Form I**

**Step 1:** Enter the barcode that you would like to update or select *multiple scan mode* if you have several barcodes you would like to update.

| Step 2: Hit the | next | button. |
|-----------------|------|---------|
|-----------------|------|---------|

Add/update inventory options

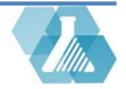

Update Inventory options

#### How to Update Chemical Inventory: Form II (Single Scan Mode)

 Single Scan Mode will immediately take you to the Chemical Inventory sheet for that container.

#### **Step 1: Under Chemical Information**

- Check that the *Chemical Name* is correct
- Verify the *Manufacturer* is correct
- Verify the product number (*ProdNo*)
- Upload an SDS if needed
- Fill in or update any missing information

#### **Step 2: Under Container Information**

- Verify the barcode is correct
- Set the owner of the container
- Set the location of the container
- Fill in the quantity and measurement
- Set the type of container the chemical is stored in •
- Fill in the *Date Acquired* and *Expiration Date* fields
- Add any notes in the *Container Notes* field

| Chemical Information                                                                                                   | Container Information —       |             |
|----------------------------------------------------------------------------------------------------|-------------------------------|-------------|
| Chemical Name                                                                                                    | Barcode                       | mark refill |
| 1,1,1,2-Tetrafluoroethane                                                                                              | 100937                        | mark empt   |
| Manufacturer                                                                                                    | Owner                         | surplus     |
| Genetron Refrigerants                                                                                                  | Jerome Klepper open V         | print label |
| ProdNo                                                                                                    | Location                      | delete      |
| R-134A                                                                                                    | Parker 123 V                  |             |
| Note: updates affect 7 containers. If the assigned<br>chemical/product is wrong for this record, reassign the chemical | optional sublocation          | save        |
| ecord.                                                                                                    | Quantity                      |             |
| afety Data Sheet auto download upload                                                                                  | 1 cylinder ···                |             |
| 2006-05-22 delete 8                                                                                                    | Container Type                |             |
| 2006-05-22 delete                                                                                                    | CYLINDER V                    |             |
| azard Classifications                                                                                                  | open hide secondary           |             |
| azard statement/code                                                                                                   |                               |             |
|                                                                                                    | Date Acquired Expiration Date |             |
| FPA                                                                                                    | 2006-05-22 XYYY-MM-DD         |             |
|                                                                                                    | Last Evaluation Date          |             |
|                                                                                                    | 2006-05-22                    |             |
|                                                                                                    |                               |             |
|                                                                                                    | Container Notes               |             |
|                                                                                                    |                               |             |
| AS                                                                                                    |                               |             |
| 11-97-2 100%                                                                                                    | ► History                     |             |
| olecular Formula                                                                                                    |                               |             |
| 2H2F4                                                                                                    |                               |             |
|                                                                                                    |                               |             |
| helf Life                                                                                                    |                               |             |
| days                                                                                                    |                               |             |
| torage State                                                                                                    |                               |             |
| gas 🔻                                                                                                    |                               |             |

back View Chemical Inventory

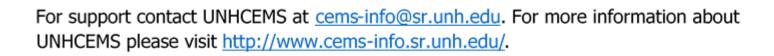

Chemical Notes

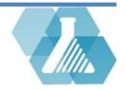

How to Update Chemical Inventory: Form II (Multiple Scan Mode)

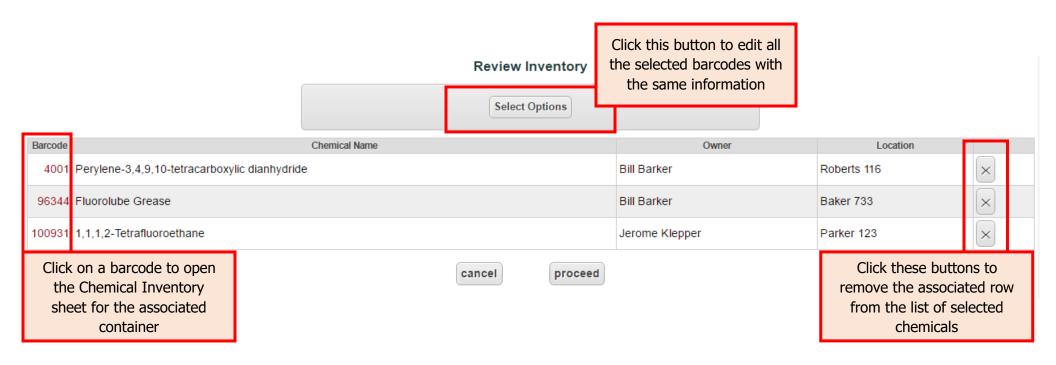

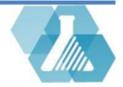

#### How to Update Chemical Inventory: Form III (Multiple Scan Mode)

**Step 1:** Based on the purpose of this update change or select the necessary options.

**Step 2:** Click on the save button to set the update settings.

**Step 3:** Click the **proceed** button on form II to update the selected containers.

| Set Owner                         |      |          |
|-----------------------------------|------|----------|
| first last                        |      | <b>v</b> |
| Set Location                      |      |          |
| building room                     |      | <b>v</b> |
| Set Inner Location                |      |          |
| no change                         |      | •        |
| □ clear                           |      |          |
| Set Evaluation Date               |      |          |
| Set Refill Date<br>no change ▼    |      |          |
| Set Surplus<br>no change V        |      |          |
| Set Hidden<br>no change ▼         |      |          |
| Mark Empty<br>no change ▼         |      |          |
| Mark In-transition<br>no change ▼ |      |          |
| Append Note                       |      |          |
|                                   |      |          |
|                                   |      |          |
| cancel                            | save |          |

Container Add/Update Options

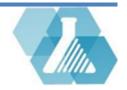

#### **Marking Inventory In-Transition**

**Step 1: Identify the inventory.** Perform a search on the chemical inventory, filtering down by owner, building/room, or other criteria, to find a subset you wish to mark as being in-trasition.

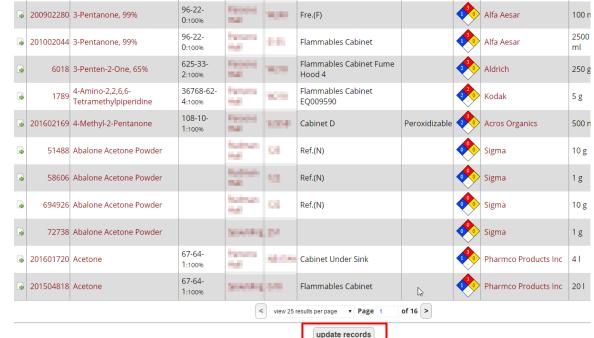

**Step 2: Update the records**. At the bottom of the Search Inventory page is a button called Update Records which allows users to quickly set multiple properties for inventory in a single operation. Click this button.

For support contact UNHCEMS at <u>cems-info@sr.unh.edu</u>. For more information about UNHCEMS please visit <u>http://www.cems-info.sr.unh.edu/</u>.

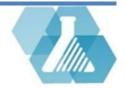

**Step 3: Mark in-transition.** On the Container Add/Update Options page, there is a dropdown called Mark In-Transition; set that to Yes and click Next.

**Step 4: Proceed.** On the next page is a readout of all the inventory items you have selected. Here, you can choose to deselect items you do not want to be affected by this operation. Click the Proceed button to mark the selected inventory as being in-transition.

| Mark Empty                                                                                                    |                                                                                                    |                                                                               |   |
|----------------------------------------------------------------------------------------------------|----------------------------------------------------------------------------------------------------|-------------------------------------------------------------------------------|---|
| no change 🔻                                                                                                    |                                                                                                    |                                                                               |   |
| Mark In-transition                                                                                                    |                                                                                                    |                                                                               |   |
| Append Note                                                                                                    |                                                                                                    |                                                                               |   |
|                                                                                                    |                                                                                                    |                                                                               |   |
|                                                                                                    |                                                                                                    |                                                                               |   |
| Scanned Barcodes                                                                                                    |                                                                                                    |                                                                               |   |
| 1789 2257 2260 2265 2716 3423<br>7311 7607 7616 7661 7961 8669<br>11979 12176 13133 13806 16243                                  | 3592 3939 3972 5817 5951 5953<br>11689 11942 11969 11970 11973<br>16274 17288 17289 17299<br>22987 25701 27170 29002 29003 | 11974 11975 11977 11978<br>17292 17298 18084 18086                            | * |
| 1789 2257 2260 2265 2716 3423<br>7311 7607 7616 7661 7961 8669<br>11979 12176 13133 13806 16243<br>18435 21834 22451 22681 22682 | 11689 11942 11969 11970 11973<br>16274 17284 17288 17289 17290                                                             | 11974 11975 11977 11978<br>17292 17298 18084 18086<br>29004 29005 29006 29007 | • |

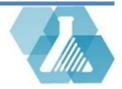